# HP OpenView Service Navigator Value Pack

# Service Configuration for Service Navigator Installation Checklists

Software Version: 9.0

for the UNIX and Microsoft Windows Operating Systems

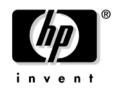

Manufacturing Part Number: None Document Release Date: May 2006 Software Release Date: May 2006

© Copyright 2006 Hewlett-Packard Development Company, L.P.

# **Legal Notices**

### Warranty.

The only warranties for HP products and services are set forth in the express warranty statements accompanying such products and services. Nothing herein should be construed as constituting an additional warranty. HP shall not be liable for technical or editorial errors or omissions contained herein.

The information contained herein is subject to change without notice.

## **Restricted Rights Legend.**

Confidential computer software. Valid license from HP required for possession, use or copying. Consistent with FAR 12.211 and 12.212, Commercial Computer Software, Computer Software Documentation, and Technical Data for Commercial Items are licensed to the U.S. Government under vendor's standard commercial license.

## **Copyright Notices.**

©Copyright 2003-2006 Hewlett-Packard Development Company, L.P.

### **Trademark Notices.**

Adobe®, Acrobat® are trademarks of Adobe Systems Incorporated.

HP-UX Release 10.20 and later and HP-UX Release 11.00 and later (in both 32 and 64-bit configurations) on all HP 9000 computers are Open Group UNIX 95 branded products.

Intel®Celeron® Intel and Celeron are US registered trademarks of Intel Corporation.

Intel Inside Logo w/ MMX The Intel Inside Logo & Pentium are US registered trademarks and MMX is a US trademark of Intel Corporation.

Intel Itanium® Logo, Intel, Intel Inside and Itanium are trademarks or registered trademarks of Intel Corporation in the U.S. and other countries and are used under license.

Intel® Itanium®Processor Family is a trademark of Intel Corporation in the US and other countries and is used under license.

Microsoft® is a U.S. registered trademark of Microsoft Corporation.

 $MMX^{\mbox{\tiny TM}}$  is a US trademark of Intel Corporation.

MS-DOS® is a U.S. registered trademark of Microsoft Corporation.

OpenView® is a registered U.S. trademark of Hewlett-Packard Company.

Oracle® is a registered U.S. trademark of Oracle Corporation, Redwood City, California.

OSF, OSF/1, OSF/Motif, Motif, and Open Software Foundation are trademarks of the Open Software Foundation in the U.S. and other countries.

Pentium® is a U.S. registered trademark of Intel Corporation.

SQL\*Net® is a registered U.S. trademark of Oracle Corporation, Redwood City, California.

SQL\*Plus® is a registered U.S. trademark of Oracle Corporation, Redwood City, California.

UNIX® is a registered trademark of the Open Group.

Windows NT® is a U.S. registered trademark of Microsoft Corporation.

Windows® and MS Windows® are U.S. registered trademarks of Microsoft Corporation.

Java<sup>TM</sup> and all Java based trademarks and logos are trademarks or registered trademarks of Sun Microsystems, Inc. in the U.S. and other countries.

## Contents

## **1. Installation Checklists**

| Before You Begin                                                             |
|------------------------------------------------------------------------------|
| Windows Installation Checklist      (Without Service Desk Installed)      10 |
| UNIX Installation Checklist<br>(Without Service Desk Installed)              |
| Windows Installation Checklist      (With Service Desk Installed)      12    |
| UNIX Installation Checklist<br>(With Service Desk Installed)                 |

# Contents

# 1 Installation Checklists

## **Before You Begin**

This document includes checklist that will help you find your way through the installation of Service Configuration. Checklists are available for each major installation scenario (installation without and with Service Desk) and for major platforms (Windows and UNIX (HP-UX and Sun Solaris).

It is recommended that you print a hard copy of the checklist you want to use and tick off the steps you have completed. If you are installing a scenario that is not covered by the checklists, simply create your own checklist based on the information provided in this document.

#### NOTE

The checklists supplement the Installation Guide, they do not replace it. The Installation Guide contains additional important information such as a detailed overview over each installation scenario, a list of system requirements, detailed installation instructions, and so on, that are not covered in this document. It is strongly recommended that you familiarize yourself with the Installation Guide before you begin the installation.

The page numbers in the following checklists refer to the page numbers in the Installation Guide.

## **U** Installation without Service Desk installed

- Windows (installation checklist on page 10)
  OVO management server on HP-UX or Sun Solaris
  Application server on Windows
  Client on Windows
- UNIX (installation checklist on page 11)
  OVO management server on HP-UX or Sun Solaris
  Application server on HP-UX or Sun solaris
  Client on Windows

## **D** Installation with Service Desk installed

- Windows (installation checklist on page 12)
  OVO management server on HP-UX or Sun Solaris
  Application server on Windows
  Client on Windows
- UNIX (installation checklist on page 13)
  OVO management server on HP-UX or Sun Solaris
  Application server on HP-UX or Sun Solaris
  Client on Windows

# Windows Installation Checklist (Without Service Desk Installed)

| Step | Instruction                                                            | Page     | $\checkmark$ |
|------|------------------------------------------------------------------------|----------|--------------|
| 1.   | Database server system — install Oracle.                               | page 32  |              |
| 2.   | Database server system — create a database instance.                   | page 33  |              |
| 3.   | OVO 8 management server system — check for installed OVO patches.      | page 41  |              |
| 4.   | OVO management server system — install connector for OVO.              | page 42  |              |
| 5.   | Application server system — start SNVP Windows server installation.    | page 48  |              |
| 6.   | Application server system — check the server status (running).         | page 102 |              |
| 7.   | Service Configuration client system — start the console.               | page 112 |              |
| 8.   | Service Configuration console — configure OVO management servers.      | page 118 |              |
| 9.   | Service Configuration console — configure a default service hierarchy. | page 121 |              |
| 10.  | OVO management server — configure the connector.                       | page 123 |              |
| 11.  | OVO management server — activate Service Configuration.                | page 127 |              |
| 12.  | Optional — migrate Service Navigator service configurations.           | page 129 |              |
| 13.  | Security — change Service Configuration passwords.                     | page 134 |              |

# UNIX Installation Checklist (Without Service Desk Installed)

| Step | Instruction                                                            | Page     | $\checkmark$ |
|------|------------------------------------------------------------------------|----------|--------------|
| 1.   | Database server system — install Oracle.                               | page 32  |              |
| 2.   | Database server system — create a database instance.                   | page 33  |              |
| 3.   | OVO 8 management server system — check for installed OVO patches.      | page 41  |              |
| 4.   | OVO management server system — install connector for OVO.              | page 42  |              |
| 5.   | Application server system — optimize the kernel parameters.            | page 46  |              |
| 6.   | Application server system — start SNVP UNIX server installation.       | page 60  |              |
| 7.   | Application server system — configure the application server.          | page 87  |              |
| 8.   | Application server system — check the server status (running).         | page 102 |              |
| 9.   | Service Configuration client system — install the client software.     | page 107 |              |
| 10.  | Service Configuration client system — start the console.               | page 112 |              |
| 11.  | Service Configuration console — configure OVO management servers.      | page 118 |              |
| 12.  | Service Configuration console — configure a default service hierarchy. | page 121 |              |
| 13.  | OVO management server — configure the connector.                       | page 123 |              |
| 14.  | OVO management server — activate Service Configuration.                | page 127 |              |
| 15.  | Optional — migrate Service Navigator service configurations.           | page 129 |              |
| 16.  | Security — change Service Configuration passwords.                     | page 134 |              |

# Windows Installation Checklist (With Service Desk Installed)

| Step | Instruction                                                              | Page     | $\checkmark$ |
|------|--------------------------------------------------------------------------|----------|--------------|
| 1.   | OVO 8 management server system — check for installed OVO patches.        | page 41  |              |
| 2.   | OVO management server system — install connector for OVO.                | page 42  |              |
| 3.   | Application server system — start SNVP Windows server installation.      | page 72  |              |
| 4.   | Service Configuration client system — start the console.                 | page 112 |              |
| 5.   | Service Configuration console — configure OVO management servers.        | page 118 |              |
| 6.   | Service Configuration console — configure a default service hierarchy.   | page 121 |              |
| 7.   | OVO management server — configure the connector.                         | page 123 |              |
| 8.   | OVO management server — activate Service Configuration.                  | page 127 |              |
| 9.   | Service Pages server system — install Service Configuration integration. | page 143 |              |
| 10.  | Optional — migrate Service Navigator service configurations.             | page 129 |              |
| 11.  | Security — change user role in Service Desk.                             | page 135 |              |

# UNIX Installation Checklist (With Service Desk Installed)

| Step | Instruction                                                              | Page     | $\checkmark$ |
|------|--------------------------------------------------------------------------|----------|--------------|
| 1.   | OVO 8 management server system — check for installed OVO patches.        | page 41  |              |
| 2.   | OVO management server system — install connector for OVO.                | page 42  |              |
| 3.   | Application server system — start SNVP UNIX server installation.         | page 78  |              |
| 4.   | Service Configuration client system — install the client software.       | page 107 |              |
| 5.   | Service Configuration client system — start the console.                 | page 112 |              |
| 6.   | Service Configuration console — configure OVO management servers.        | page 118 |              |
| 7.   | Service Configuration console — configure a default service hierarchy.   | page 121 |              |
| 8.   | OVO management server — configure the connector.                         | page 123 |              |
| 9.   | OVO management server — activate Service Configuration.                  | page 127 |              |
| 10.  | Service Pages server system — install Service Configuration integration. | page 143 |              |
| 11.  | Optional — migrate Service Navigator service configurations.             | page 129 |              |
| 12.  | Security — change user role in Service Desk.                             | page 135 |              |

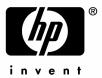

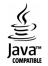